## **TRTA District 1**

### Information Share

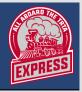

August 2020

chers Association

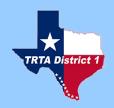

#### **Executive Officers**

President Dr. Arturo Límón 1st Vice President *Amparo Montes* 2nd Vice President Gracie Alvear Past President Dr. Irene Gulley Secretary Debbie Prukop Treasurer John Stabile Parliamentarian

Dr. Irene Gulley

#### Contents

- ⇒ Welcome
- Invitation
- ⇒ Video Conference Instructions
- ⇒ Budget-John Stabile
- ⇒ District 1 Events & Activities
- ⇒ 2020 Voter information

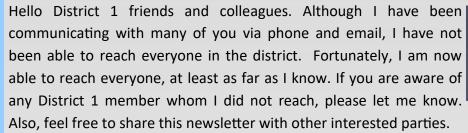

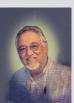

As TRTA has suspended all face-to-face meetings for the rest of type year, alternative methods of keeping the membership active and informed has become a priority. The prevalent method for meeting and communicating in business and education is via the Zoom application for computers, cell phones and land lines. Many of you have already been using the Zoom application for communicating with your friends and families, and some TRTA local units throughout the state have also begun using the app. Although, for many of us working with technology is a daunting task, be assured that with practice, and some help from your friends, colleagues and even grandchildren, we can overcome! Rogelio Prado, Community Volunteer Services Chair, suggested an old military method, the "buddy system," to facilitate the learning process. Indeed, many have already partnered to practice with the program, after all, we can't break anything, just start experimenting by clicking the buttons. I also have included a link for a Zoom basic video tutorial and have included some text instructions so that we can get started meeting via the Zoom app.

### Invitation

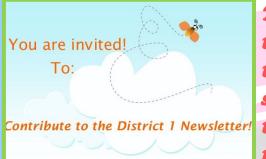

This newsletter is intended to inform all District 1 members about issues, events, and projects Contribute to the District 1 Newsletter! that are impacting all retired Texas educators. Also, each District 1 local is

invited to contribute articals, vignettes, and photographs about what has been going on in their local.

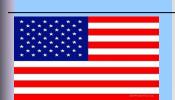

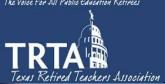

### **Zoom Instructions for Participants**

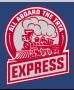

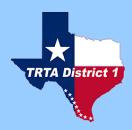

#### Before a videoconference:

You will need a computer, tablet, or smartphone with speaker or headphones. You will have the opportunity to check your audio immediately upon joining a meeting.

Youwill receive notice for a video conference or conference call from your committee analyst. The notification will include a link to "Join via computer" as well as phone numbers for a conference call option. It will also include the 9-digit (usually) Meeting ID.

### To join the videoconference:

Atthestarttimeofyourmeeting, click on the link in your invitation to join via computer. Youmay be instructed to download the Zoom application.

You have an opportunity to test your audio at this point by clicking on "Test Computer Audio." Once you are satisfied that your audio works, click on "Join audio by computer."

Youmayalsojoinameetingwithoutclickingontheinvitationlinkbygoingto join.zoom.usonany browser and entering the Meeting ID provided by your committee analyst.

If you are having trouble hearing the meeting, you can join via telephone while remaining on the video conference:

On your phone, dial the teleconferencing number provided in your invitation.

Enter the Meeting ID number (also provided in your invitation) when prompted using your touch-tone (DTMF) keypad.

If you have already joined the meeting via computer, you will have the option to enteryour 2- digit participant ID to be associated with your computer

### Participant controls in the lower left corner of the Zoom screen:

Using the icons in the lower left corner of the Zoom screen, you can:

Mute/Unmute your microphone (far left)

Turn on/off camera ("Start/Stop Video")

Invite other participants

View Participant list - opens a pop-out screen that includes a "Raise Hand" icon that you may use to raise a virtual hand

Change your screen name that is seen in the participant list and video window

Share your screen

Somewhere on your Zoom screen you will also see a choice to toggle between "speaker" and "gallery" view. "Speaker view" shows the active speaker. "Gallery view" tiles all of the meetingparticipants.

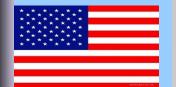

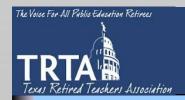

### **Budget**

**John Stabile** 

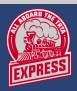

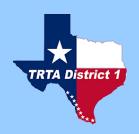

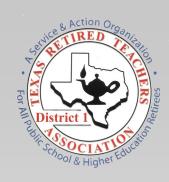

To TRTA District 1 Executive Board Members,

The TR-2 form for July, 2020 shows a starting balance of \$23,644.21. We had income of \$2,704.00 and disbursements of \$5,347.95. Leaving us with \$21,000.26.

There are no outstanding checks, however, the State has not sent the Districts their membership dues reimbursement check. This will be direct deposit into each Districts bank account in the first week of September.

We have one \$500.00 deposit to make sometime this week. This will make our current balance \$21,500.26.

Sincerely,

John W. Stabile

**TRTA District 1 Treasure** 

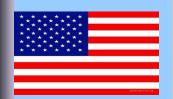

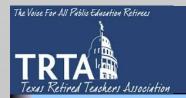

# HMVRTA News Article Message to Retired Teach

EXPRESS

**Noemi Bald** 

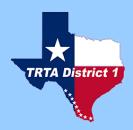

Due to the Covid-19 virus the Harlingen Mid-Valley Retired Teachers Association has not had the opportunity to meet, but rest assured we are still active.

As a unit, we have provided funds for the Harlingen and San Benito Food Pantries and have also contributed to Loaves and Fishes.

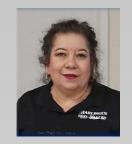

Our concern for the community and our teachers, both active and retired, is still the number one priority.

Thank you for your patience. We look forward to meeting with you again.

Stay safe!!!

Anyone interested in joining our organization may contact us at (956) 423-4108, at <a href="mailto:southawks@yahoo.com">southawks@yahoo.com</a>, or on Facebook at Harlingen Myrta.

The HMVRTA Executive Board

### **Zapata Scholarship Recipients**

**Amparo Montes** 

Zapata County Retired School Employees Association (ZCRSEA) is privileged to announce this year's recipients of four scholarships. Zapata High School graduates and future educators who were nominated by member relatives are Elsa Angelica Alvarez, Kristina Alexandra Gray, Elenissa An-

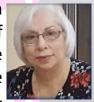

dreana Uribe, and Helga Elise Vela. These young ladies have excelled in their high school experience with academic honors, extracurricular awards, and outstanding community service. Congratulations and best wishes to these remarkable scholars who will be attending area colleges this fall.

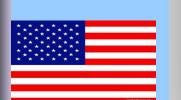

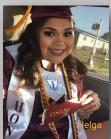

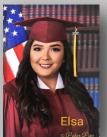

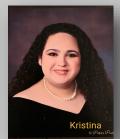

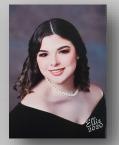

### **Exploring the Zoom Application**

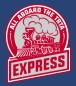

for the 1st Time!

Fun and Easy!

### **Noemi Bald**

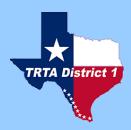

In a few days I will be sending out an invitation to a Zoom online meeting. This first meeting will be an experiment to see how many people are able to logon to the Zoom application. This will allow everyone the opportunity to get familiar with the interface and its controls. I think everyone will become more confident in there abilities once everyone sees that navigating the program is not difficult.

As we become more comfortable with the program, I encourage members to establish a "buddy system" approach to become more proficient and to practice with one another at their leisure.

Below is a graphic of what the invitation will look as it will be sent via email. This will be familiar to those that have already been using the program. Please click the graphic to view a video tutorial on the Basics of the Zoom Application:

Laura Nanez is inviting you to a scheduled Zoom meeting. LARSEA Board Meeting Tues, Aug 25, 2020 at 02:30 PM

Join Zoom Meeting https://us02web.zoom.us/j/81066220137

Meeting ID: 810 6622 0137

One tap mobile

- +13462487799,,81066220137# US (Houston)
- +16699009128,,81066220137# US (San Jose)

Dial by your location

- +1 346 248 7799 US (Houston)
- +1 669 900 9128 US (San Jose)
- +1 253 215 8782 US (Tacoma)
- +1 301 715 8592 US (Germantown)
- +1 312 626 6799 US (Chicago)
- +1 646 558 8656 US (New York)

Meeting ID: 810 6622 0137

Find your local number: <a href="https://us02web.zoom.us/u/kc6EerjR7G">https://us02web.zoom.us/u/kc6EerjR7G</a>

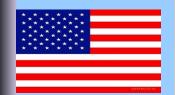

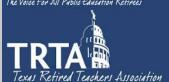

### **LARSEA Raffle to Raise Funds**

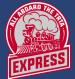

### Laura Nañez

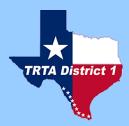

The Laredo Area Retired School Employees Association Executive Board recentl held their first fundraiser of 2020-2021. They held a Cash Raffle on May 3. Making sure they kept social distancing, numbers were assigned to board members using the online Random Numbers app arranged by Dr. Juan Lira. President Laura Nañez texted five numbers to each member. Members mailed

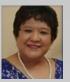

money and names of participants to Esther Lim  $\acute{o}$ n, Special Activities Co-Chairperson, or they used PayPal or Venmo to submit the money. She, in turn, submitted the money to Bertha Villarreal, treasurer. The raffle winner was chosen using the last two digits of the

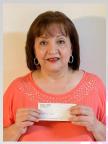

Texas Pick 3 Night numbers. Rosie Gonzalez, LARSEA member, was the lucky winner. The winn!ing number was sold by Co-Historian Sylvia Garza. Since our current situation makes TEXAS LOTTERY it defficult to have our monthly 50/50 raffle, this fundraiser added to our LARSEA budget.

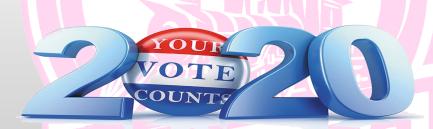

Click the Texas Secretary of State graphic below to check to see if you're registered to vote in Texas and to register.

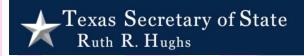

Click the graphic below to download the application for a mail-in ballot

TEXAS SECRETARY OF STATE

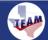

AM I REGISTERED?

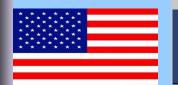

Believe you can and you're halfway there -Theodore Roosevelt-